## **2.2 Obrir arxius de so**

Si el que es vol és recuperar un arxiu de so guardat en el disc, cal aneu al menú Read i escolliu una de les dues opcions següents:

- Read from file...
- • Open long sound file...

La primera opció és adequada per obrir sons que tinguin una durada curta (d'uns quants segons). En canvi, si voleu obrir un so més llarg (d'uns quants minuts), seleccioneu la segona opció.

La diferència és que en un cas tot el so es carrega a la memòria, mentre que en l'altra opció el programa va llegint del disc a mesura que necessita informació del so. D'aquesta manera, evitarem que l'ordinador es quedi sense memòria disponible i es 'pengi'.

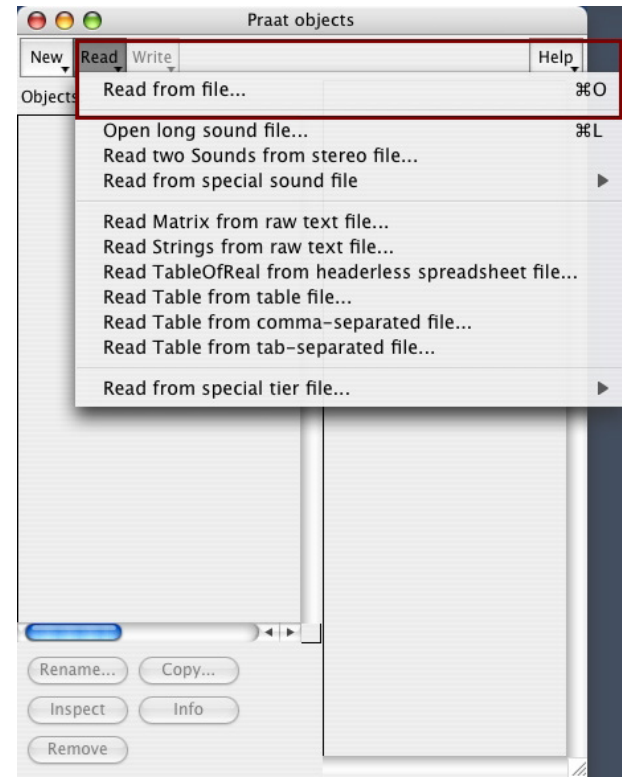